# **SIEMENS**

**Siemens PLM** Software

Greater China Technical Tips & News Hot Line:800-810-1970

2019-10-18

#### **Siemens PLM Software** 技術技巧及新聞

歡迎流覽《Siemens PLM Software 技術技巧及新聞》,希望它能成為 Siemens PLM Software 技術支援團隊將 Siemens PLM Software 最新產品更新、技術技巧及新聞傳遞給用戶的一種途徑

#### **Date: 2019/10/18**

#### **Teamcenter Tips**

# **1.** 如何限制用戶從更改通知中剪切已發佈的零元件版本

#### 問題**:**

零元件版本 000160/A 已發佈, 如何限制用戶將它從"解決方案"偽資料夾中剪切掉?

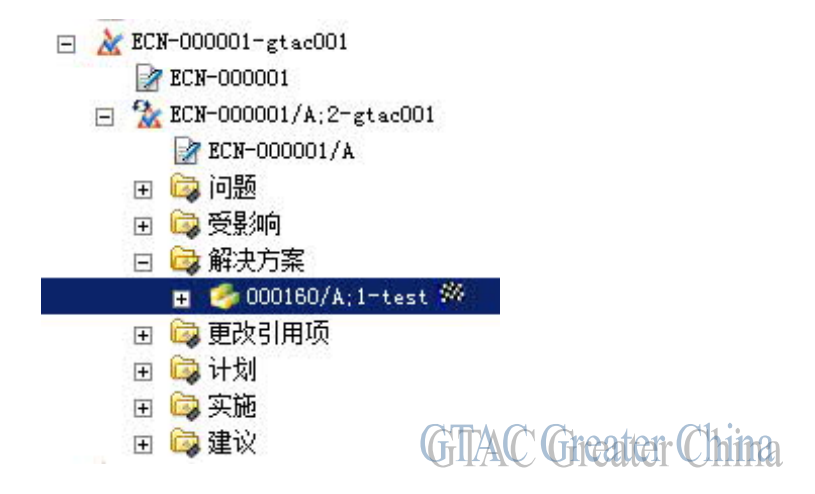

### 方法**:**

我們需要自訂一個條件,並在 ChangeItemRevision 上定義 GRM 規則。

- 1. 創建條件 G2\_condition1 簽名: ImanGRM grm , ChangeItemRevision cn , ItemRevision ir 運算式: Function::INLIST("TCM Released", ir. release\_status\_list, "name")
- 2. 在 ChangeNoticeRevision 上定義 GRM 規則,如下: 主對象: ChangeNoticeRevision 次對象: ItemRevision 關係物件: CMHasSolutionItem 條件: G2\_condition1 主/次 基數: \* 可變性: Frozen 可附加性: Unrestricted 可拆離性: Unrestricted

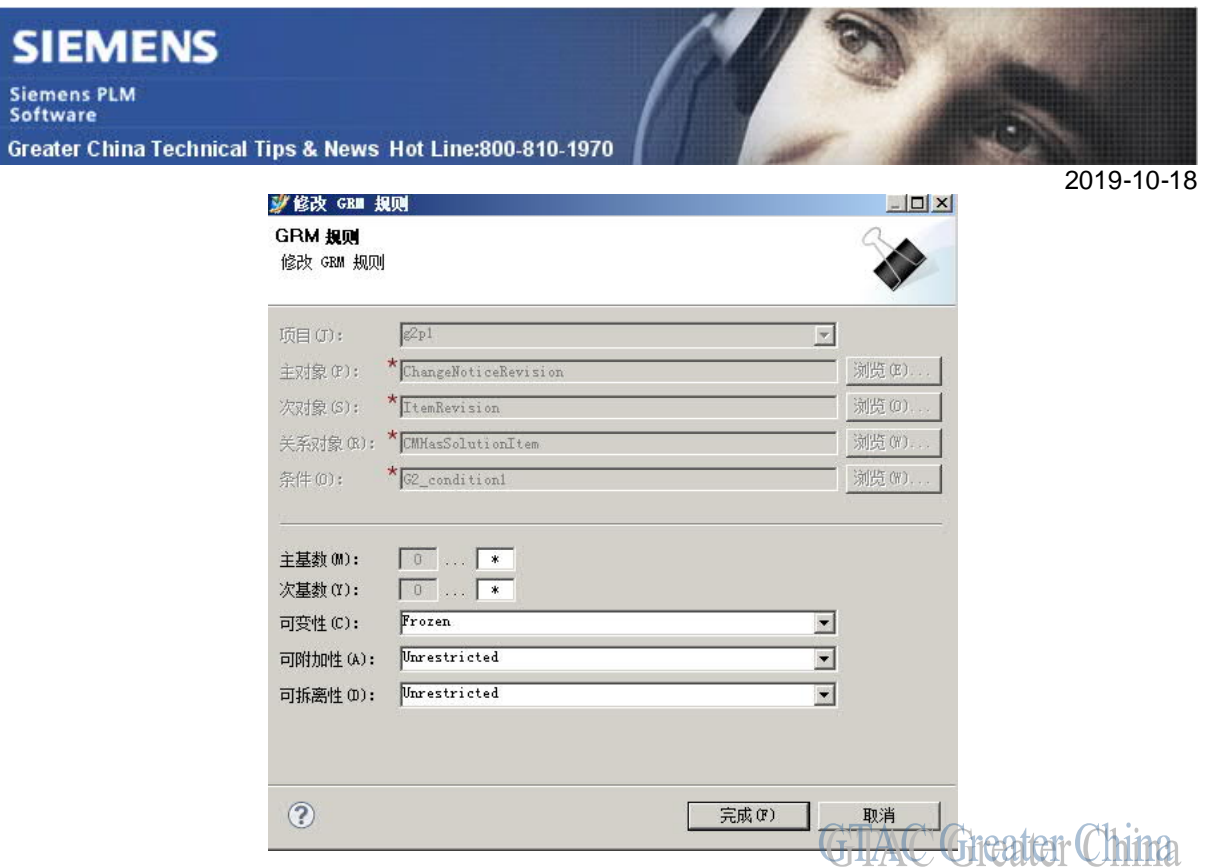

3. 部署 BMIDE 範本

### **2. The property fnd0VISLicenseLevel does not exist**

### 問題:

在用戶四層測試環境,登錄用戶端時遇到 vis 許可證錯誤

錯誤資訊如下:

The property fnd0VISLicenseLevel does not exist on the object QAQtDlvn4\$pCPA

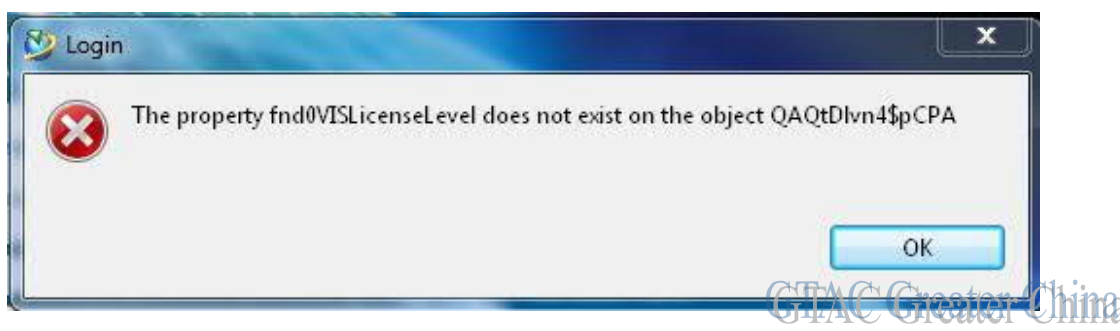

### 方法:

這是由於用戶端和服務端版本不一致造成的。

用戶測試環境中,TC12 四層胖用戶端連接到了 TC11 的伺服器。

用 Enviroment Manager 重新配置了服務後,登錄正常。

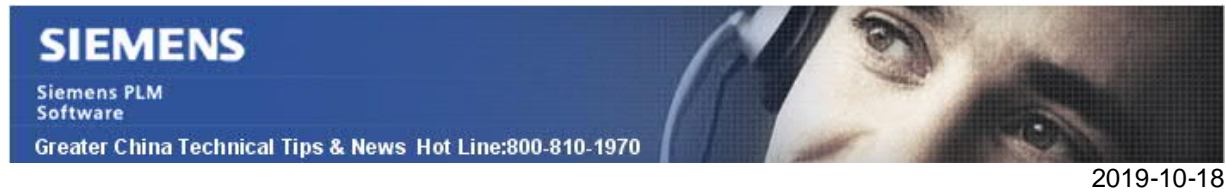

# **3. CATIA DWG** 檔案名包含額外的字元。

### 問題:

保存 CATDrawing 到 Teamcenter 後, 在命名的引用對話方塊中查看 CATIA 的檔的名 字,名字的最後附加了UID,如何禁用這種命名方式呢?

### 解決辦法:

命名的引用中 CATIA 的檔案名是否附加 UID,可以通過如下首選項控制:

比如:

Catia\_drawing\_file\_name\_format=  ${0}$  {0} {1} {9}

其中{9}會附加 UID,因此保存圖紙到 Teamcenter 後, CATDrawing 的名字會是 XXXXXXXX\_001\_hqKZALYNRubMhB

移除\_{9},修改為{0}\_{1},那麼 UID 就不會附加到檔案名中。

Greater China ME&S Service Team PRC Helpdesk (Mandarin): 800-810-1970/021-22086635 Taiwan Helpdesk (Mandarin): 00801-86-1970 HK Helpdesk (Cantonese): 852-2230-3322 Global Technical Access Center: http://www.siemens.com/gtac Siemens PLM Software Web Site: http://www.plm.automation.siemens.com Siemens PLM Software (China) Web Site: http://www.plm.automation.siemens.com/zh\_cn/

此e-mail newsletter 僅提供給享有產品支援與維護的Siemens PLM 軟體使用者。當您發現問題或 希望棄訂,請發送郵件至 helpdesk\_cn.plm@siemens.com聯繫,如棄訂,請在標題列中注明"棄 訂"